26/04/2016 Mensagem de erro: Nota fiscal de entrada com Substituição tributária o valor da ST não pode cair em Outras na rotina 1024. - PC Sistemas - TDN PC [Sistemas](http://tdn.totvs.com/display/PCS?src=breadcrumbs-homepage) /… / [Fiscal.](http://tdn.totvs.com/pages/viewpage.action?pageId=73075664&src=breadcrumbs-parent)

Mensagem de erro: Nota fiscal de entrada com [Substituição](http://tdn.totvs.com/pages/viewpage.action?pageId=73893856) tributária o valor da ST não pode cair em Outras na rotina 1024. RASCUNHO

Created by [Alessandro](http://tdn.totvs.com/display/~pc.alessandro.vilarins) Carvalho Vilarins, last modified by [Michele](http://tdn.totvs.com/display/~pc.michele.souza) Souza agora há [pouco](http://tdn.totvs.com/pages/diffpagesbyversion.action?pageId=73893856&selectedPageVersions=6&selectedPageVersions=7)

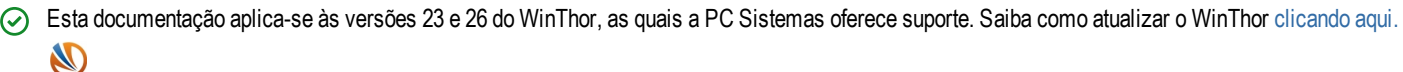

Ao acessar a rotina 1024 – Livro reg. Apuração do ICMS/ST- Parte 1 e se deparar com a seguinte mensagem de erro: "Nota fiscal de entrada com Substituição tributária o valor da ST não pode cair em Outras na rotina 1024", siga os procedimentos abaixo:

1) Acesse a rotina 132 – Parâmetros da Presidência e marque a opção Sim do parâmetro 2157 - Agregar ST somente no valor contábil.

2) Clique Salvar.

3) Acesse a rotina 1000 – Processamentos Fiscais.

4) Selecione a aba Opções Essenciais e marque a opção Livro fiscal de entradas.

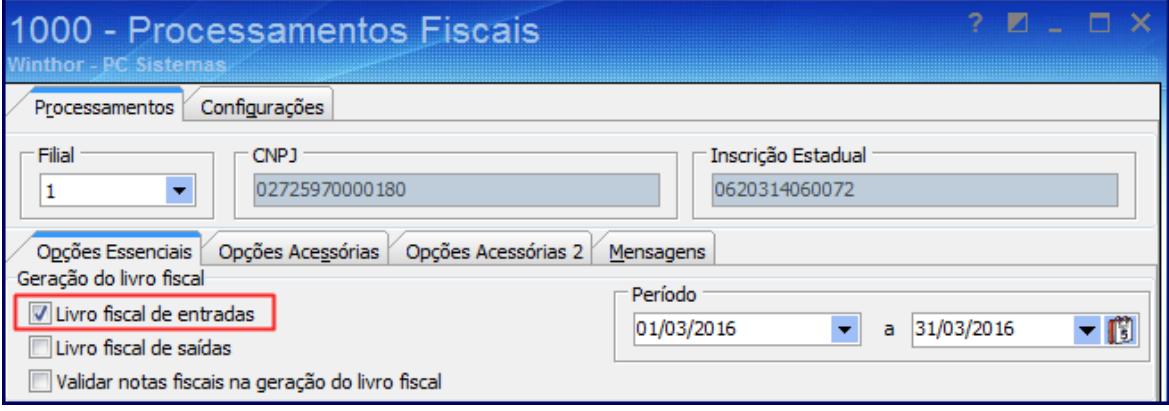

5) Selecione a aba Opções Acessórias e escolha a opção Histórico de movimentações.

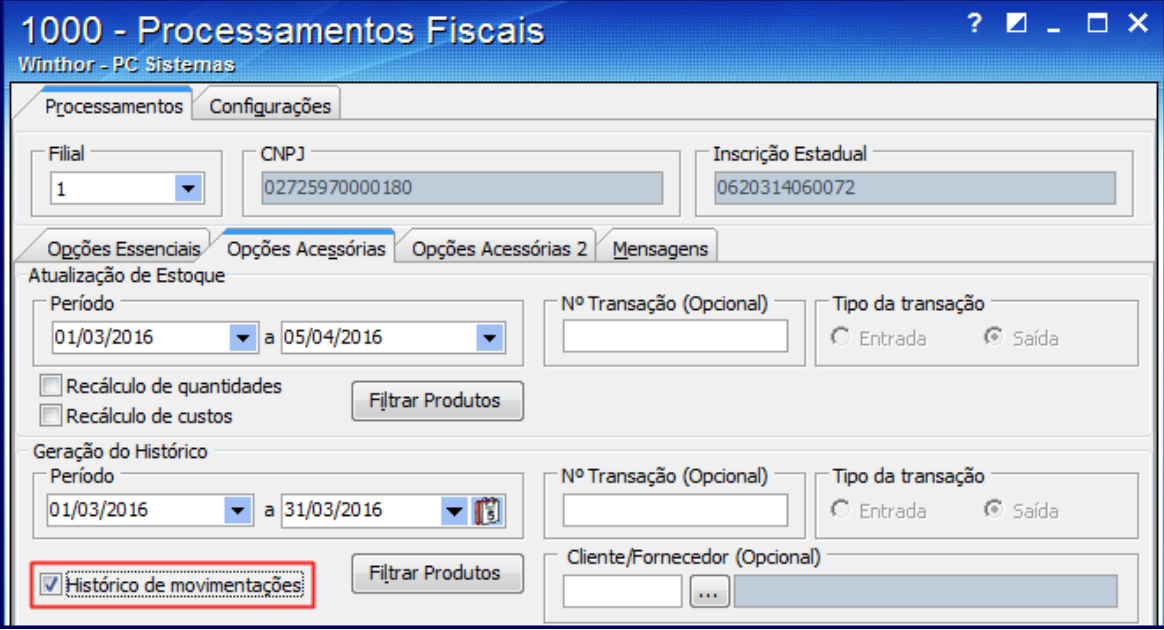

6) Clique Executar.

Seja o primeiro a gostar disto <u> ඒ Like</u>